# BUILDBACKBETTER-WITH THE MIGRATE API

Benji Fisher

May 27, 2022 - DrupalCamp NJ

## INTRODUCTION

#### ABOUT ME

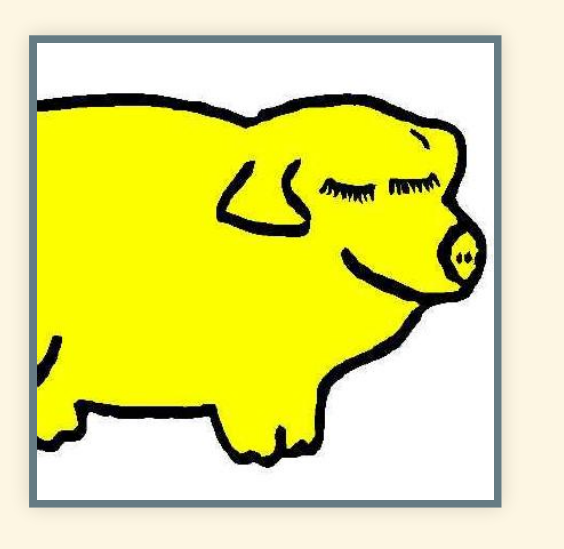

- **Benji Fisher**
- [@benjifisher](https://www.drupal.org/u/benjifisher) on d.o
- [@benjifisher](https://github.com/benjifisher) on GitHub
- [@benjifisher](https://gitlab.com/benjifisher) on GitLab
- [@benji17fisher](https://twitter.com/benji17fisher) on Twitter

Migration subsystem, Usability group, Security team (provisional member)

#### **ABOUTFRUITION**

#### FRUITION

Build. Grow. Protect.

- Digital Marketing
- Website Design
- Development
- Security & Hosting

<https://fruition.net/>

#### FOLLOW ALONG

Find a link to this presentation on my GitLab Pages:

<https://slides.benjifisher.info/>

#### OUTLINE

- Introduction
- Bringing Data Into Drupal
- Migrate API Introduction
- Examples
	- 1. Use Editor styles
	- 2. Structure unstructured content
	- 3. Update links in body text
	- 4. Update from Drupal 7 Media
- Conclusion

# BRINGING DATA INTO DRUPAL

#### UPGRADINGFROM DRUPAL6ORDRUPAL 7

*I need to update my Drupal 6 site. Better late than never!*

- Q: What tool will you use?
- A: The Migrate API

### UPGRADINGFROM OTHERSYSTEMS

*I am getting tired of WordPress, but I have all these poststhat I want to keep. How can Iswitch to Drupal?*

- Q: What tool will you use?
- A: The Migrate API

### RECURRING IMPORTS (FEEDS)

*I need to create Drupal content every hour from an external Atom feed (or XML/JSON/SOAP/CSV)*

> • Q: What tool will you use? A: The Migrate API

Did anyone say "Feeds module"?

### RESTRUCTURE A LIVE SITE

*I need to change the structure of my live Drupalsite: add/remove a field, move field data to linked Paragraphs, …*

- Q: What tool will you use?
- A: It depends. Use the Migrate API if you
	- need to track old/new entity IDs
	- **have complex dependencies**
	- can use the tools it provides

## MIGRATE API INTRODUCTION

### ONEPROJECT, MANY MIGRATIONS

- Each migration has one source: SQL, CSV, XML, ...
- Each migration creates one entity type:
	- node
	- **media**
	- **E** taxonomy term
	- user
	- $\sim$
- A single XML file can be the source of several entity types, several migrations
- A site upgrade can have dozens of migrations

### ONE MIGRATION,THREESTAGES

Three stages: Extract, Transform, Load (ETL)

- Extract (source plugin): one per migration
- Transform (process plugins): one or more per field/property
- Load (destination plugin): one per migration Quiz: which stage is the most fun?

#### TRANSFORM/PROCESS:APPLYFILTERS

Filter pipelines:

- Bash: git branch --merged | grep feature | xargs git branch -d
- Twig: list | map(item => item|lower) | join(', ')

Each step gets its input from the previous one.

The Transform/Process stage of the Migrate API works the same way.

#### PROCESSPLUGINS

Drupal core and contrib modules provide many filters, or **process plugins**.

Most are configurable.

Learning to use them and combine them into pipelines takes some practice.

### PROCESSPIPELINE (EXAMPLE)

The Migrate API uses YAML to describe pipelines. ([explanation](https://www.drupal.org/docs/drupal-apis/migrate-api/process-pipelines) of this example)

#### process:

field\_formatted\_text:

- **-** plugin: callback source: old\_field callable: htmlentities
- **-** plugin: str\_replace search:  $[ '& #160 ; ', '& %nbsp ; ' ]$ replace: ' '
- **-** plugin: callback callable: trim

#### DOM PROCESSING

Convert a text field (HTML string) to a DOMDocument object, process it, and save it as a string:

process: 'body/value': **-** plugin: dom method: import source: 'body/0/value' *# Other plugins do their work here.* **-** plugin: dom method: export

The body/0/value bit is a short-cut. It is more complicated for multi-valued fields.

#### XPATHEXAMPLES

Use an XPath selector to identify one or more elements in a DOMDocument object:

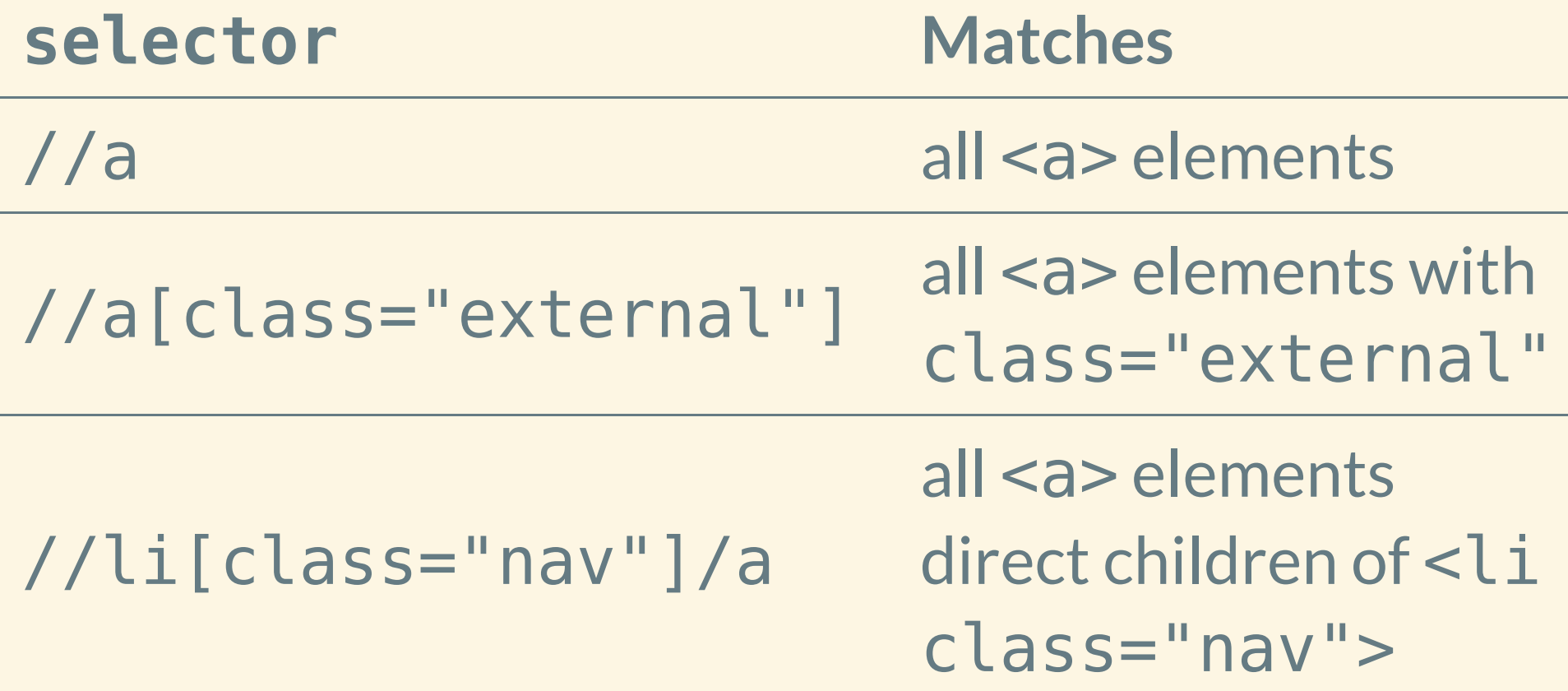

## EXAMPLE:USE EDITOR STYLES

#### THECHALLENGE

*I have to import documentation pages from an external system. The documentation isformatted as HTML, but it does not have the magic CSS classesthat my theme uses. How can I make it match the site style guide?*

#### EDITORSTYLES

#### **CKEditor plugin settings**

#### **Styles dropdown**

3 styles configured

ul.plain-list|Plain list

ul.fancy-list|Fancy list ul.fancy-list.fancy-list\_neon|Neon fancy list

A list of classes that will be provided in the "Styles" dropdown. Enter one or more classes on each line in the format: element.classA.classB|Label. Example: h1.title|Title. Advanced example: h1.fancy.title|Fancy title. These styles should be available in your theme's CSS file.

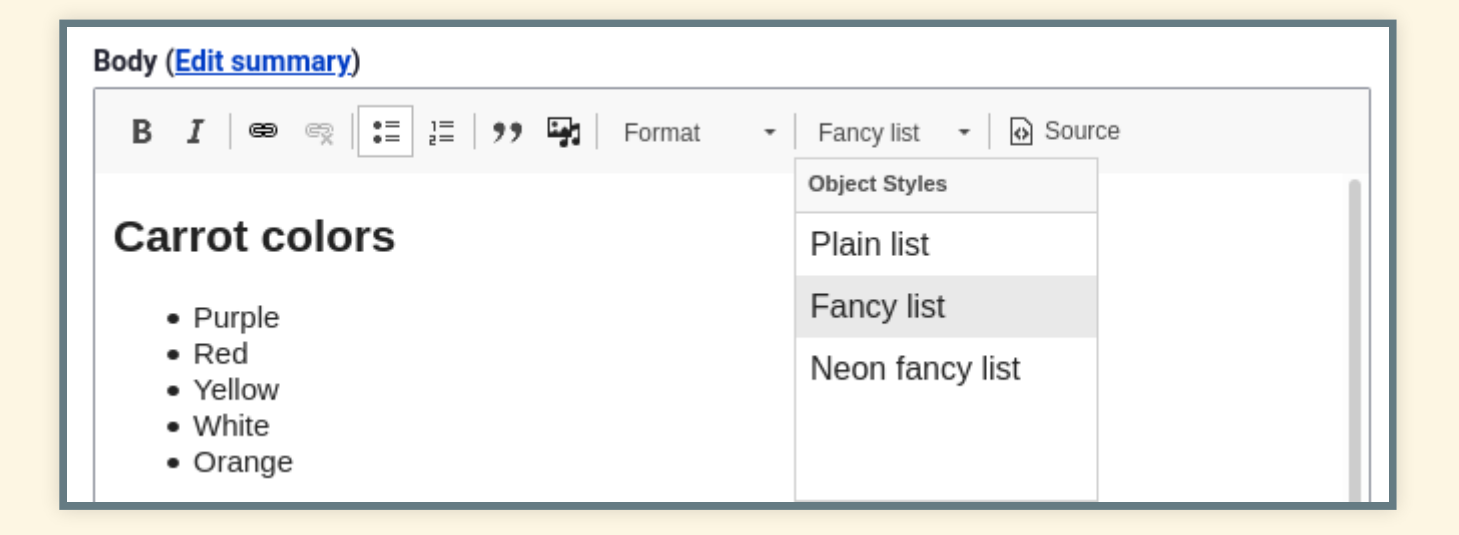

### APPLY STYLES BASED ON XPATH

Let's hope the source HTML has some consistency. Then we can identify elements we want to style with an XPath expression and apply configured styles:

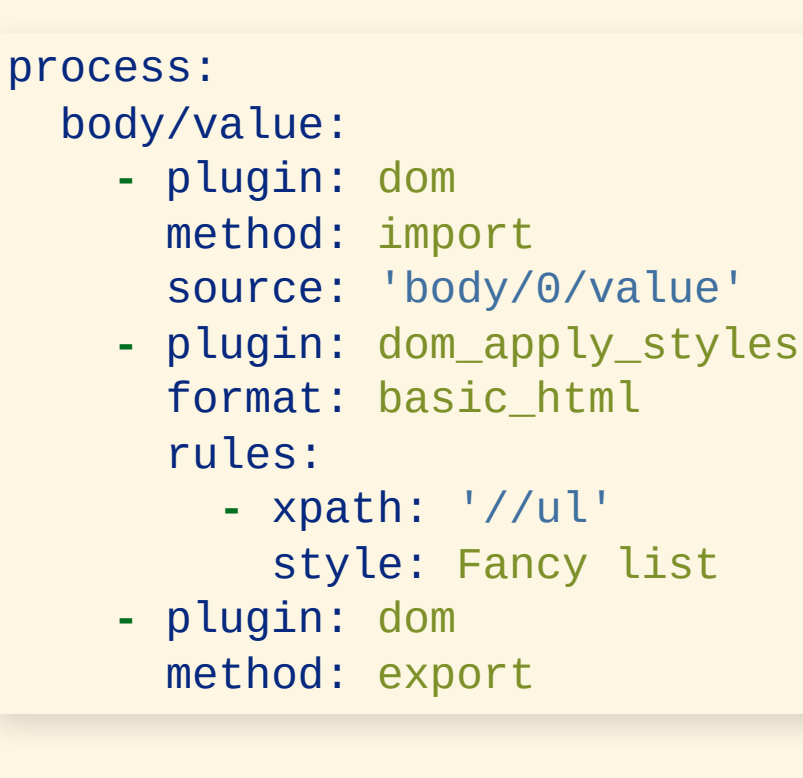

# EXAMPLE: STRUCTURE UNSTRUCTURED CONTENT

#### THECHALLENGE

*Every Person page starts with a job title in an* <h4> *tag and a photo. How can I move those into separate fields, and keep the rest in the Body field?*

#### Example:

**<h4>**Chief Assistant to the Assistant Chief**</h4> <img** src="..." alt="..."**> <p>**Alfred E. Newman has been with Mad Magazine since ...**</p>**

## STRUCTURE UNSTRUCTURED CONTENT: WHY?

- Q: Why is it better to have the job title and image in separate fields?
- Q: Were you planning to hide parts of the Body field with CSS?
- Q: Are People pages coming from a Drupal 7 site, WordPress, or an XML feed?

### JOB TITLE IN A SEPARATE FIELD

#### When processing a Person page, use the dom select plugin:

#### process:

field\_job\_title:

- **-** plugin: dom source: body/0/value method: import
- **-** plugin: dom\_select selector: '//h4' limit: 1
- **-** plugin: extract index:
	- **-** 0

### PHOTO IN A SEPARATE FIELD

Getting the photo is similar:

- Use dom select with selector: //img/@src.
- Once you have the image URL, copy the file and make a File entity.
- Do all that in a separate migration.
- Use migration lookup to get the File ID in the Person migration.

### REMOVE ELEMENTS FROM BODY FIELD

Once the job title and photo are in separate fields, remove them from the Body field:

#### process:

- 'body/value':
	- **-** plugin: dom method: import source: 'body/0/value'
	- **-** plugin: dom\_remove selector: '//h4' limit: 1
	- **-** plugin: dom\_remove selector: '//img' limit: 1
	- **-** plugin: dom method: export

# EXAMPLE:UPDATE LINKS IN BODY TEXT

#### THE CHALLENGE

*In my Drupal 7 site, "About us" was* /node/6*, but in the new site it is* /node/136*. A lot of Body fields have* <a href="/node/6">About Us</a>*. What can I do?*

This is why Marco Villegas (@marvil07) and I wrote the DOM process plugins. Thanks to Isovera and Pega Systems for letting us donate the code to the Migrate Plus module.

### UPDATE LINKS: LOOKUP

The Migrate API keeps track of source and destination IDs. Use migration lookup to handle entityreference fields:

process:

field\_related\_content:

- **-** plugin: migration\_lookup source: field related content migration:
	- **-** this\_migration
	- **-** that\_migration

Pause and reflect.

#### UPDATE LINKS:BODYFIELD

#### Use dom migration lookup to handle text fields:

```
process:
body/value:
  - plugin: dom
    method: import
    source: 'body/0/value'
  - plugin: dom_migration_lookup
    mode: attribute
    xpath: '//a'
    attribute_options:
      name: href
    search: '@/node/(\d+)@'
    replace: '/node/[mapped-id]'
    migrations:
       - article
```
**-** page

# EXAMPLE:UPDATE FROM DRUPAL 7 MEDIA

#### THECHALLENGE

*I have a Drupal 7 site that uses the Media module. How do I migrate to Drupal 9?*

### CREATE FILES,THEN MEDIA

Standard migration: migrate files to files. Custom migration: migrate files to media.

- Source (Extract): same as the standard migration
- Process (Transform): use migration lookup to find file ID from first step
- Destination (Load): create Media, not Files

This works great for structured data (File fields).

#### MEDIATOKENS

#### Media tokens in text fields (Media and WYSIWYG modules)

Look at my kitten photo: [[{"type": "media", "fid": 1909, ... }]]

There's a module for that: Media [Migration](https://www.drupal.org/project/media_migration) (alpha)

#### IMAGETAGS

My kitten is even cuter! <img src="/images/kitten.jpg" alt="cutest!" />

#### There's a module for that, too: Migrate Media [Handler](https://www.drupal.org/project/migrate_media_handler)

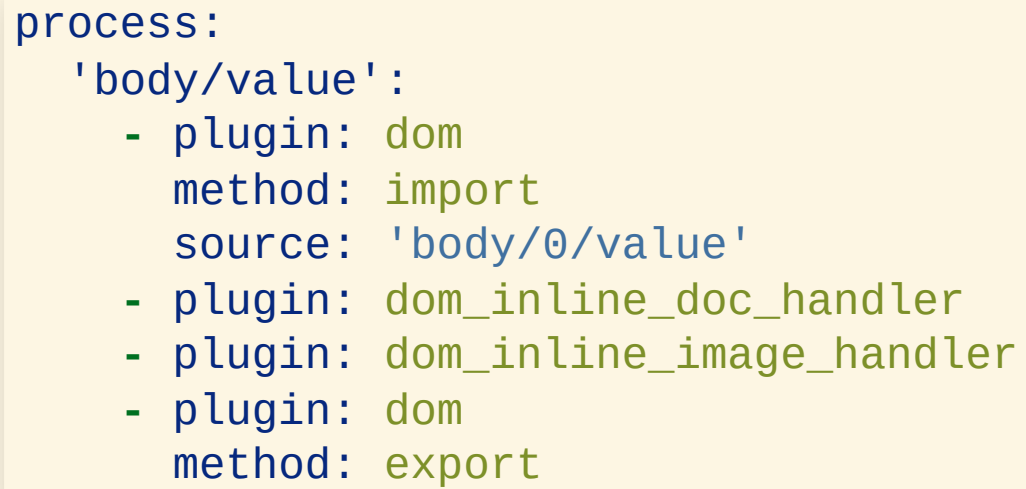

## CONCLUSION

#### **SUMMARY**

- Introduction
- Bringing Data Into Drupal
- **Migrate API Introduction**
- Examples
	- 1. Use Editor styles
	- 2. Structure unstructured content
	- 3. Update links in body text
	- 4. Update from Drupal 7 Media
- Conclusion

#### WHAT'S NEXT

- Alternatives to DOMDocument
- Source plugin for JSON:API
- Source plugin for Drupal 7 field
- More granular processing of DOM nodes

#### REFERENCES

- [Benji's](https://slides.benjifisher.info/) slide decks
- [Migrate](https://www.drupal.org/docs/8/api/migrate-api) API documentation on drupal.org
- [Migrate](https://www.drupal.org/project/migrate_plus) Plus module home page
- [Change](https://www.drupal.org/node/3062058) record describing the DOMDocumentbased plugins
- **XPath [documentation](https://developer.mozilla.org/en-US/docs/Web/XPath) on MDN**
- Process [Pipelines](https://www.drupal.org/docs/drupal-apis/migrate-api/process-pipelines) on drupal.org
- Media [Migration](https://www.drupal.org/project/media_migration) module
- Migrate Media [Handler](https://www.drupal.org/project/migrate_media_handler) module

#### QUESTIONS

### **COPYLEFT**

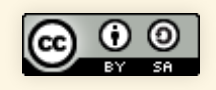

This slide deck by Benji [Fisher](https://benjifisher.gitlab.io/slide-decks/index.html) is licensed under a . International License Based on a work at [https://gitlab.com/benjifisher/slide-](https://gitlab.com/benjifisher/slide-decks). decksCreative Commons [Attribution-ShareAlike](http://creativecommons.org/licenses/by-sa/4.0/) 4.0